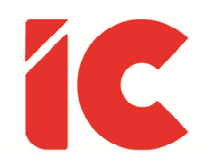

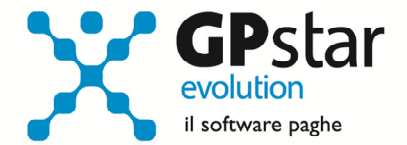

# **GPSTAR evolution**

Upgrade Ver. 08.69.2 del 30/03/2021

#### WWW.LIBROUNICO.INFO

L'efficienza delle organizzazioni si misura anche con la velocità con cui vengono esibiti i documenti quando richiesti.

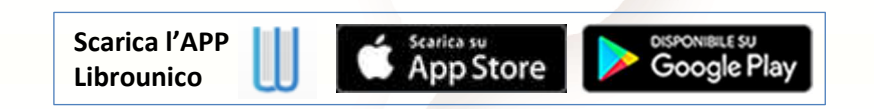

IC Software S.r.l.

Via Napoli, 155 - 80013 Casalnuovo di Napoli (NA) P.IVA: 01421541218 - CF: 05409680633 - I REA: 440890/87 - Napoli Tel.: +39 081. 844 43 06 - Fax: +39 081. 844 41 12 - Email: info@icsoftware.it

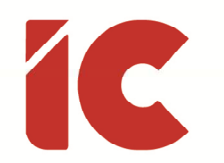

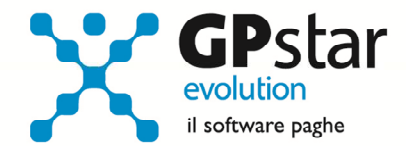

**2** 

### Decontribuzione SUD

Con circolare n. 33 del 22/02/2021, l'INPS ha diramato le istruzioni per l'agevolazione contributiva per l'occupazione in aree svantaggiate di cui all'art. 1, commi da 161 a 168, della legge 30 dicembre 2020, n. 178 (legge di bilancio 2021), precisando:

[cut] Al riguardo, si precisa pertanto che, laddove si intenda cumulare la misura in trattazione con altri regimi agevolati riguardanti i medesimi lavoratori, la stessa troverà applicazione in via residuale sulla contribuzione residua datoriale, non esonerata ad altro titolo. [cut]

In virtù di tale precisazione, si evince che in presenza di altri sgravi, il 30% si applica sulla parte residuale dei contributi c/azienda e non sul totale contributi c/azienda.

Gli utenti che si trovino della condizione sopra descritta, ovvero sgravio ACAS + Altro sgravio per un dipendente, dovranno procedere al ricalcolo dei cedolini funzione D02.

## Formazione 2.0

In merito alla formazione 2.0, è stato predisposto una procedura (QCF – Costo medio dipendenti (excel) che elabora un foglio dati contenente le informazioni utili alla compilazione dei vai modelli. In particolare, la procedura richiederà il codice dell'azienda da elaborare ed una data di riferimento che sarà utilizzata per selezionare i dipendenti in servizio alla data stessa.

Confermata l'operazione la procedura produrrà uno o più fogli excel in funzione dei contratti utilizzati dall'azienda stessa e salverà i dati in un foglio excel nel seguente percorso: \GPSTAR\ARCHIVI\MENSIL\VARIE

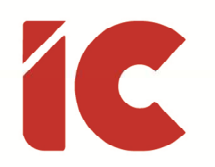

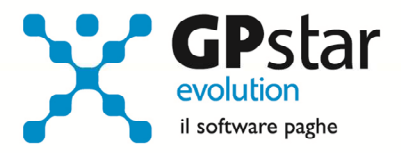

#### Contenuto del foglio excel:

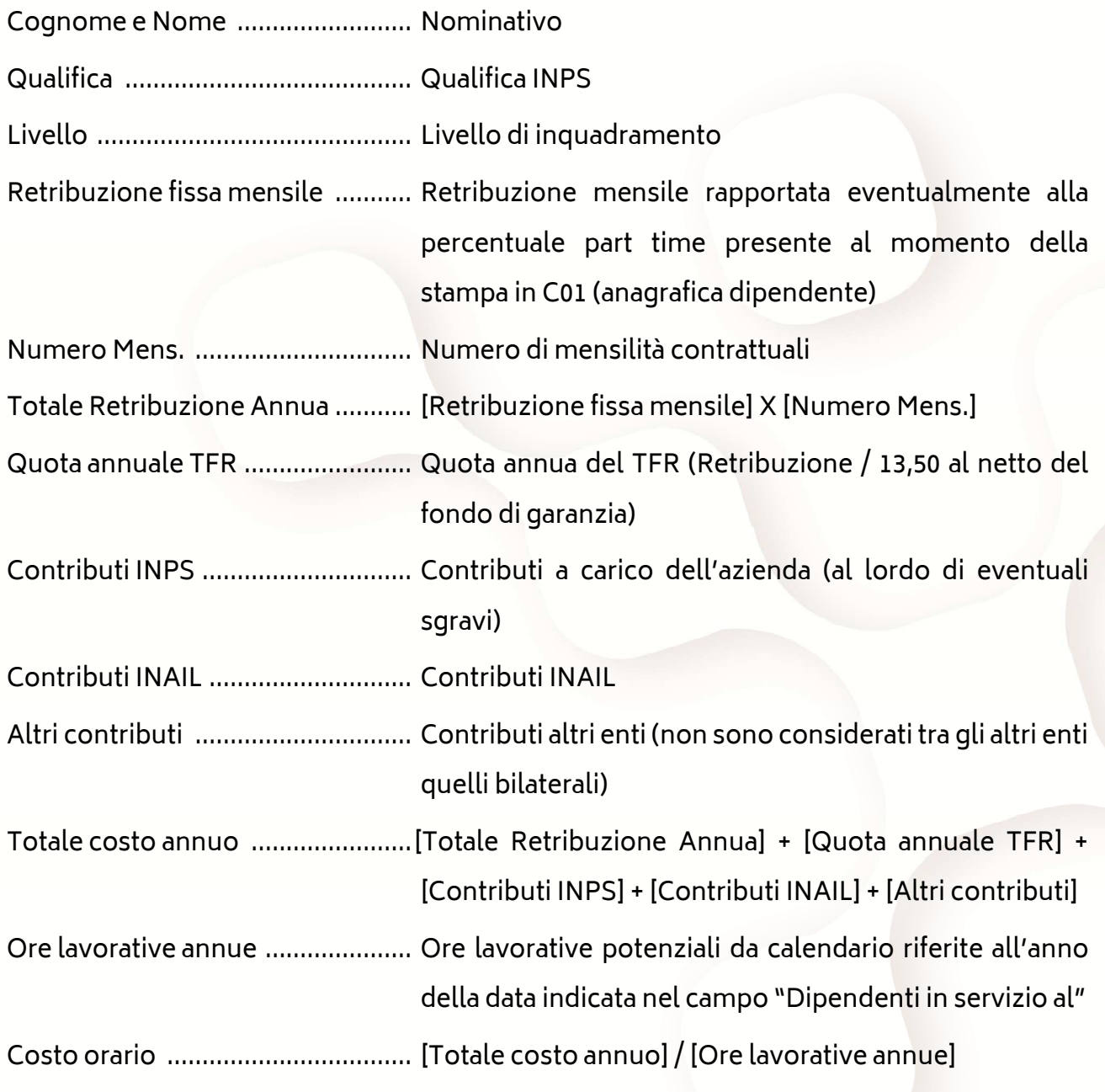

N.B.: Le mere operazioni matematiche sono evidenziate utilizzando le parentesi quadre.

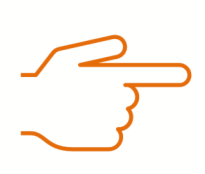

Questa funzione richiede la presenza della procedura Excel sul PC

**3**